# HIGH PERFORMANCE RESEARCH COMPUTING

# ACES: RNA-seq and Differential Expression

#### HPRC Training 31 October 2023

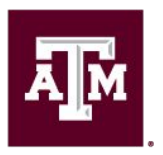

High Performance Research Computing **DIVISION OF RESEARCH** 

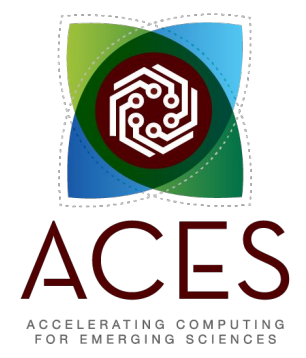

ĀĪМ

High Performance Research Computing | hprc.tamu.edu | NSF Awards #2112356 [#2019129](https://www.nsf.gov/awardsearch/showAward?AWD_ID=2019129&HistoricalAwards=false)

#### What does RNA-seq data provide?

- Annotate genomes or assemble transcriptomes
- Discover nucleotide variants
- Scaffold genome assemblies
- Measure gene expression and detect differences between groups

# RNA-seq Applications

- **Transcriptome Assembly** 
	- de novo: Trinity, Oases, SOAPdenovo-Trans
	- Reference-based: Trinity, StringTie, Cufflinks
- Splice-aware alignment
	- HISAT2
	- STAR
	- Clara Parabricks (GPU-accelerated STAR)
	- TopHat

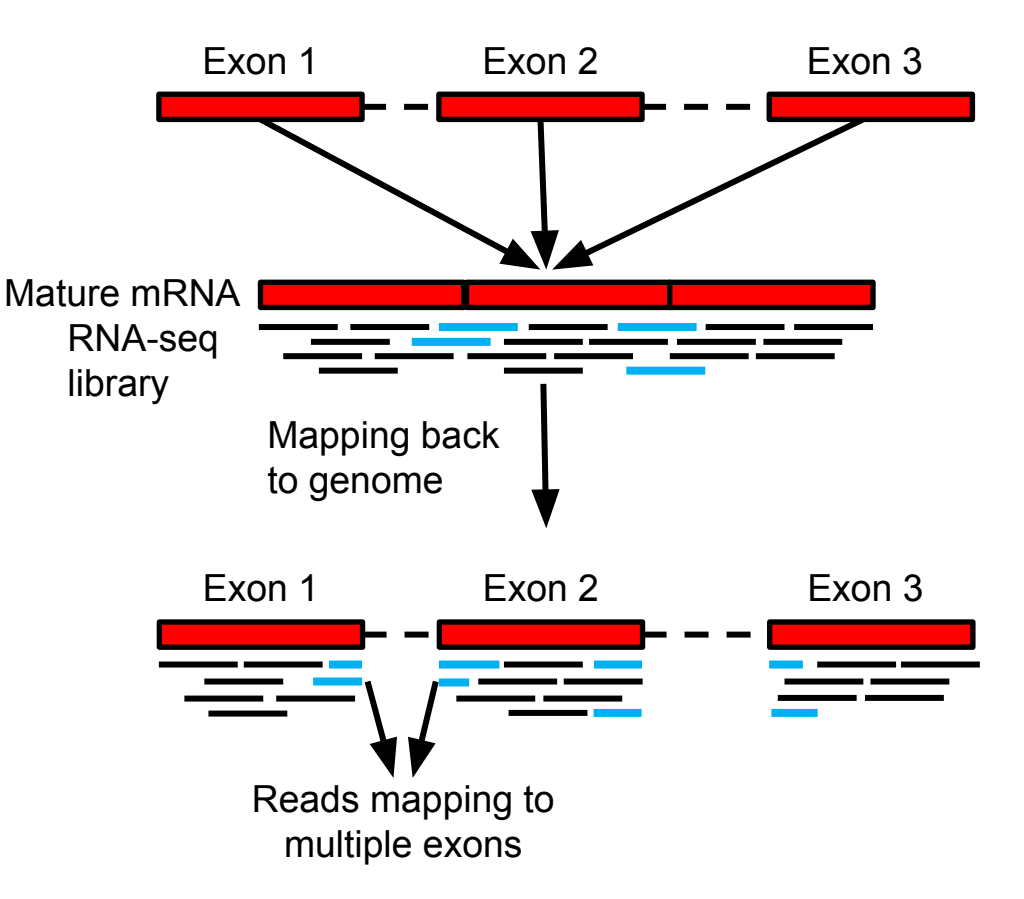

# RNA-seq Applications

- File conversion and formatting
	- SAMtools
	- Picard tools
- Variant Calling GATK (HaplotypeCaller in RNA-seq mode)
- **Scaffolding Assemblies** ○ L\_RNA\_scaffolder
	- Rascaf

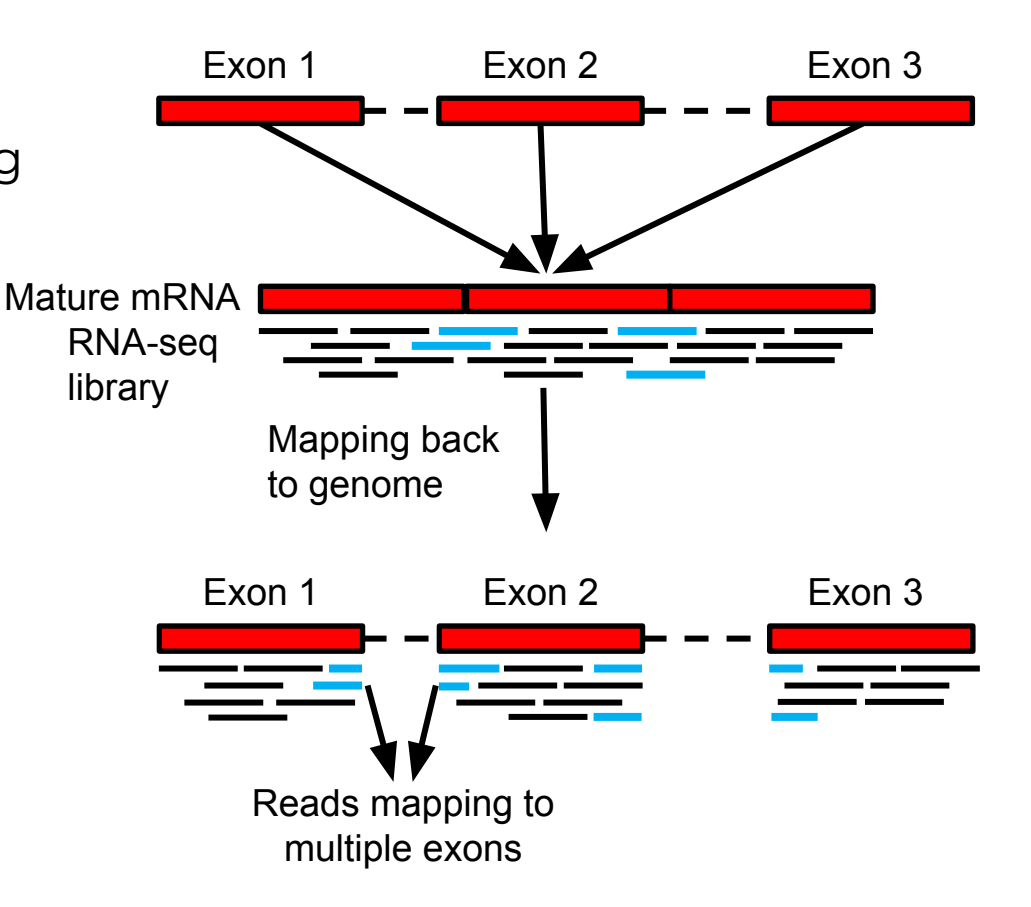

### Sequencing RNA

- Poly-A selection ○ Enriches for mRNA
- Ribosomal depletion
	- Removes rRNA
	- Leaves mRNA, lncRNA, and pre-RNA
- Size selection
	- Used for smRNA (e.g. miRNA)

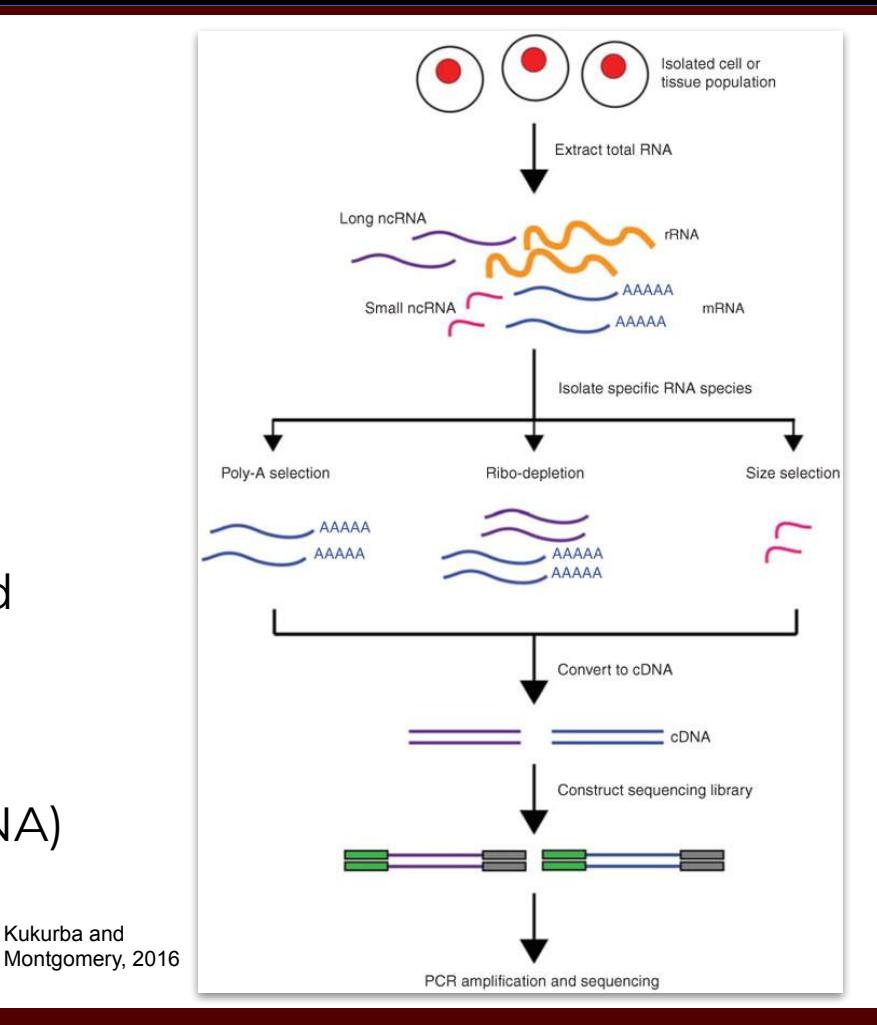

 $\overline{A}$  $\overline{M}$ High Performance Research Computing | hprc.tamu.edu | NSF Awards #2112356 [#2019129](https://www.nsf.gov/awardsearch/showAward?AWD_ID=2019129&HistoricalAwards=false) 5

Kukurba and

# Experimental Design (for Differential Expression)

- Sequencing Depth
	- Minimum 30 million aligned reads per replicate (ENCODE)
	- 30-60 million reads per replicate (Illumina)
- Replicate Number
	- 3 replicates per condition minimum (will likely recover 20-40% of true DEGs)
	- Schurch et al. (2016) suggest 6 replicates per condition minimum, 12 replicates per condition optimal

# Experimental Design (for Differential Expression)

#### **● Biological Replicates**

○ Independent samples from different populations or individuals

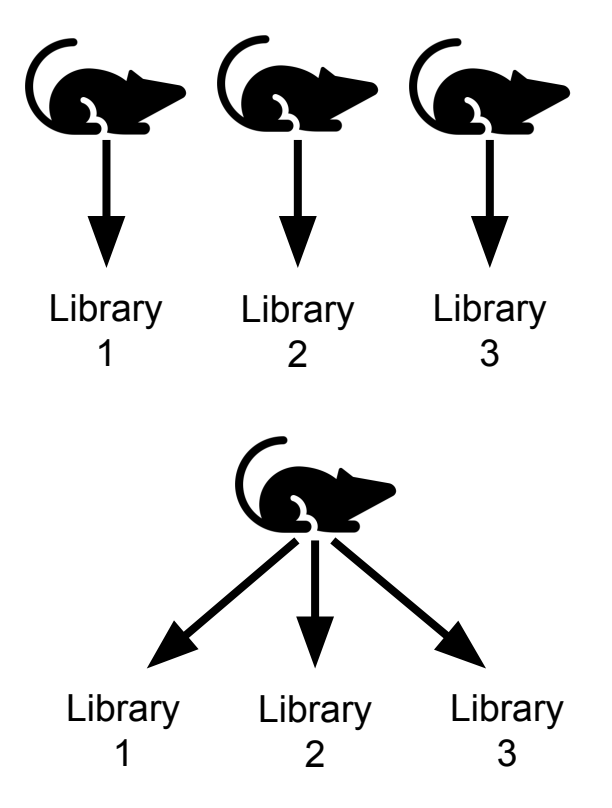

7

#### **● Technical Replicates**

○ Multiple libraries from the same individual

### Experimental Design (for Differential Expression)

# Replicates - Which to use?

- Biological replicates generally increase statistical power more than technical replicates
- Biological variability > Technical Variability
- Biological replicates contain both biological and technical variability

# Accessing the HPRC ACES Portal

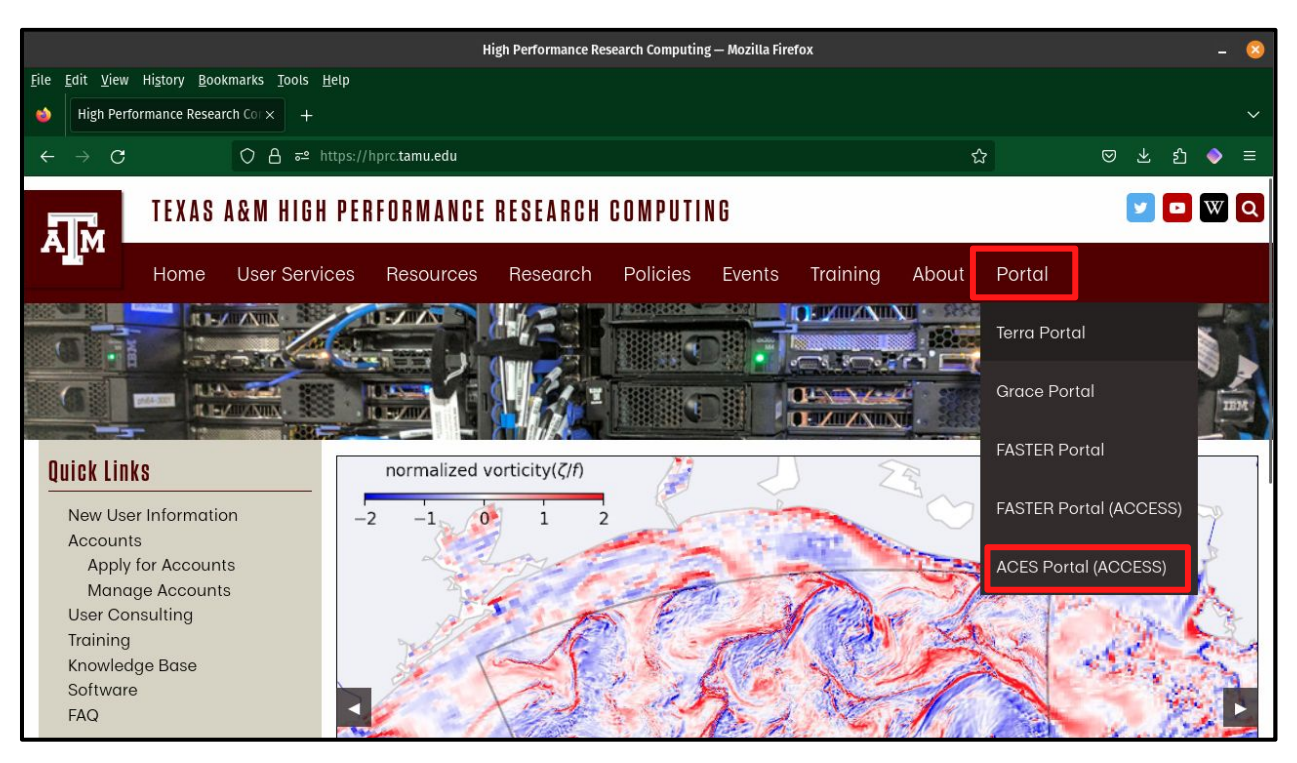

HPRC webpage: <https://hprc.tamu.edu>

9

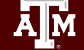

High Performance Research Computing | hprc.tamu.edu | NSF Awards #2112356 [#2019129](https://www.nsf.gov/awardsearch/showAward?AWD_ID=2019129&HistoricalAwards=false)

# Accessing ACES via the Portal (ACCESS)

Log-in using your ACCESS credentials.

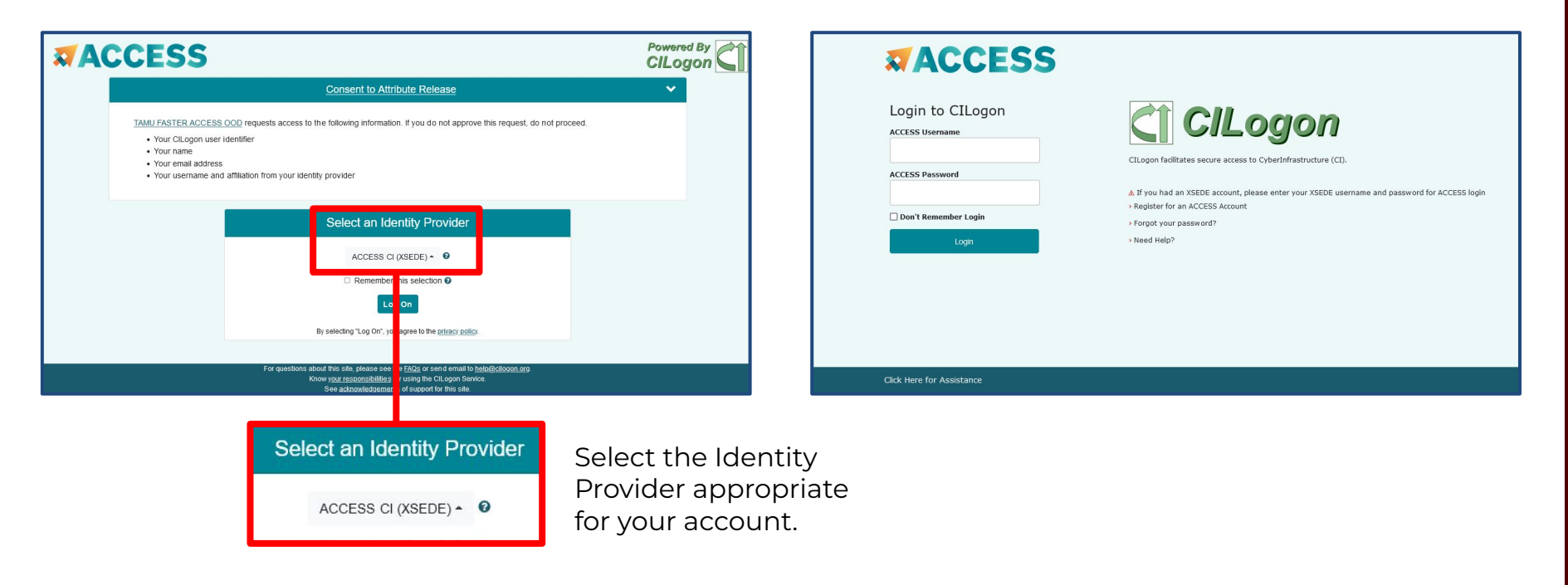

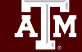

High Performance Research Computing | hprc.tamu.edu | NSF Awards #2112356 [#2019129](https://www.nsf.gov/awardsearch/showAward?AWD_ID=2019129&HistoricalAwards=false) 10

# Accessing ACES shell in OOD Portal

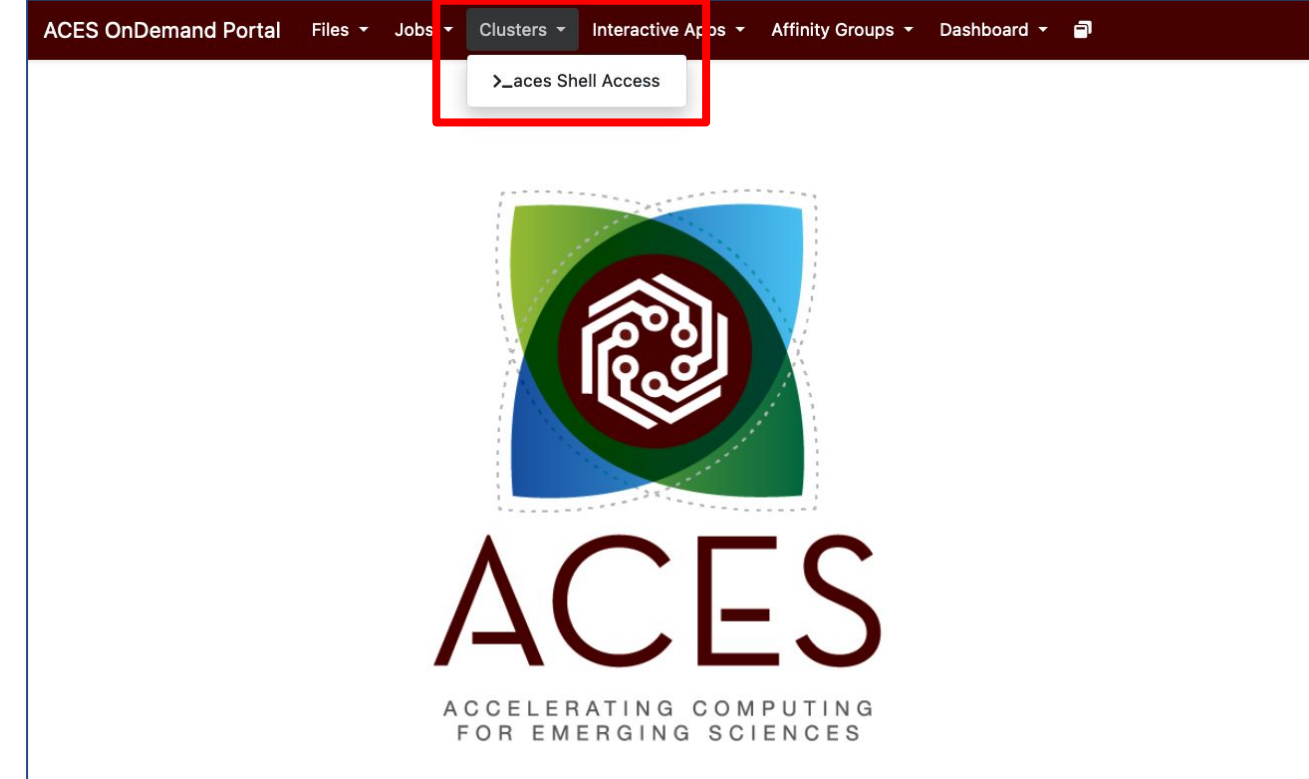

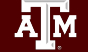

# Accessing ACES shell in OOD Portal

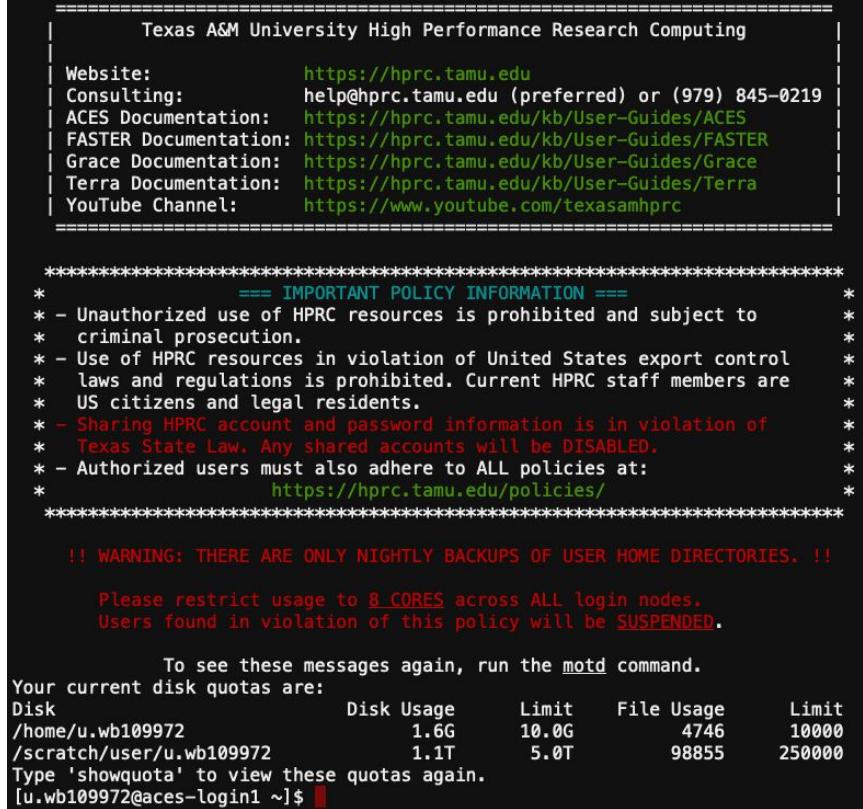

#### Example Data

Create a new directory in your scratch space

\$ mkdir \$SCRATCH/RNA\_class

Change your working directory to the one you just created

\$ cd \$SCRATCH/RNA\_class

Copy the example data to your directory

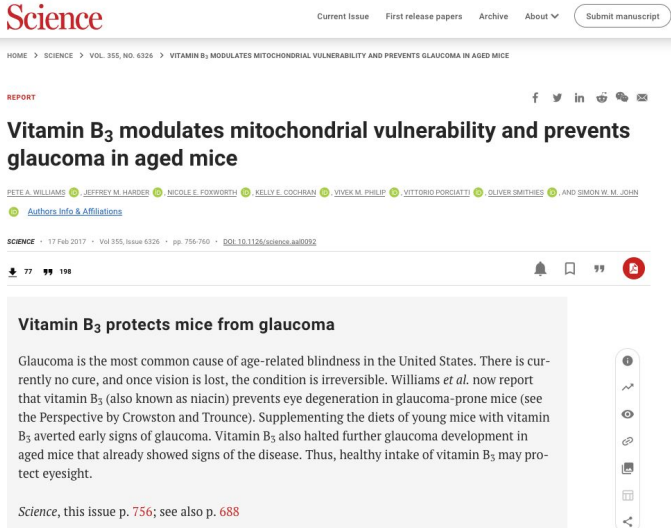

\$ cp -r /scratch/training/rna-seq/\* .

# Quality Control

- NGS libraries should be assessed for adapter content and low-quality reads before downstream analysis
- Low-quality bases and adapters can introduce errors and reduce map rates
- Avoid overly aggressive trimming practices

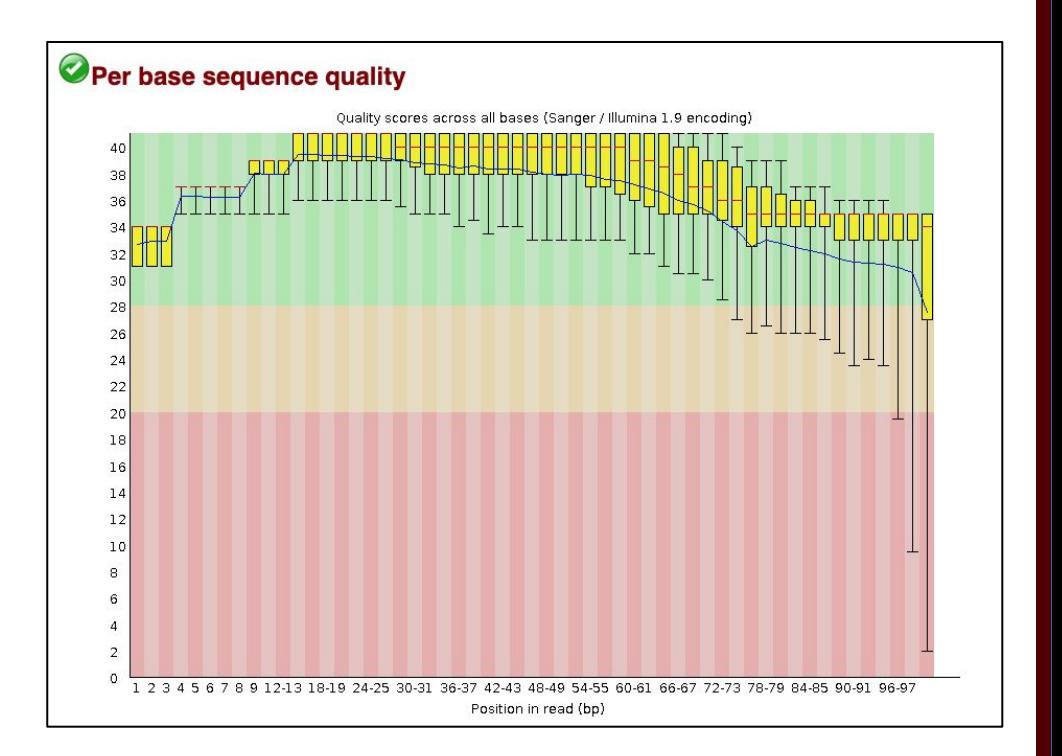

### Quality Control

- Will use FastQC to examine the quality of our example data
- Look for the appropriate module on ACES:

\$ module spider fastqc

Clear any previously loaded modules and load FastQC:

\$ module purge

\$ module load FastQC/0.11.9-Java-11

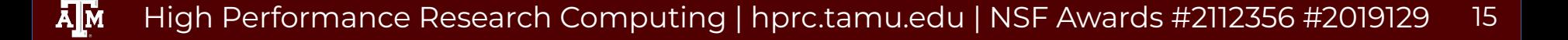

# Running jobs on ACES

- Small jobs can be run on the login nodes (< 60 minutes, up to 8 cores)
- Larger jobs should be submitted to the compute nodes:
	- Slurm job scheduler
	- Can specify computing requirements:
		- Amount of memory required
		- Number of cores
		- Which modules to load
- Template job scripts are available:
	- <https://hprc.tamu.edu/kb/Software/useful-tools/GCATemplates/>

#### Quality Control

Run FastQC on our example fastqs:

```
$ fastqc -t 2 -o . Control1 R1.fastq.gz Control1 R2.fastq.gz
```
- Go to "Files" tab in ACES portal and navigate to the RNA\_class directory
- FastQC results saved as html files

@ERR504787.2.1 M00368:15:000000000-A0HKH:1:5:21261:10968-1 length=100 GATCGGAAGAGCACACGTCTGAACTCCAGTCACGATCAGATCTCGTATGCCGTCTTCTGCTTGAAAAAAAAAAAAAAAACAAAAAACATAATGCCGTAAA +ERR504787.2.1 M00368:15:000000000-A0HKH:1:5:21261:10968-1 length=100 =:=4AD=B8A:+<A::1<:AE<C3\*?F<B???<?:8:6?B\*9BD;/638.=-'-.@7=).=A:6?DDDCBBBB9555&&)+((+2&&+((((((()&&&+ @ERR504787.3.1 M00368:15:000000000-A0HKH:1:3:12724:25677-1 length=100 GATGTTTTGTTACTGATTGGAACCATGATTGGTGCTTTACTTGGTTTCTTCCTATTTAACCACAAGCCTGCCAAAGTATTTATGGGAGATGTAGGTAGTT +ERR504787.3.1 M00368:15:000000000-A0HKH:1:3:12724:25677-1 length=100 BCCFDEFFHHHHHJJJJIJJJJJJJJJJIJJJFHIJJJIJJJJJIJJJJJJJIJJJIJIIJJJJJFHJJJJIJJHH=CHHFFFFFFEDDEDEEEDCCDCE

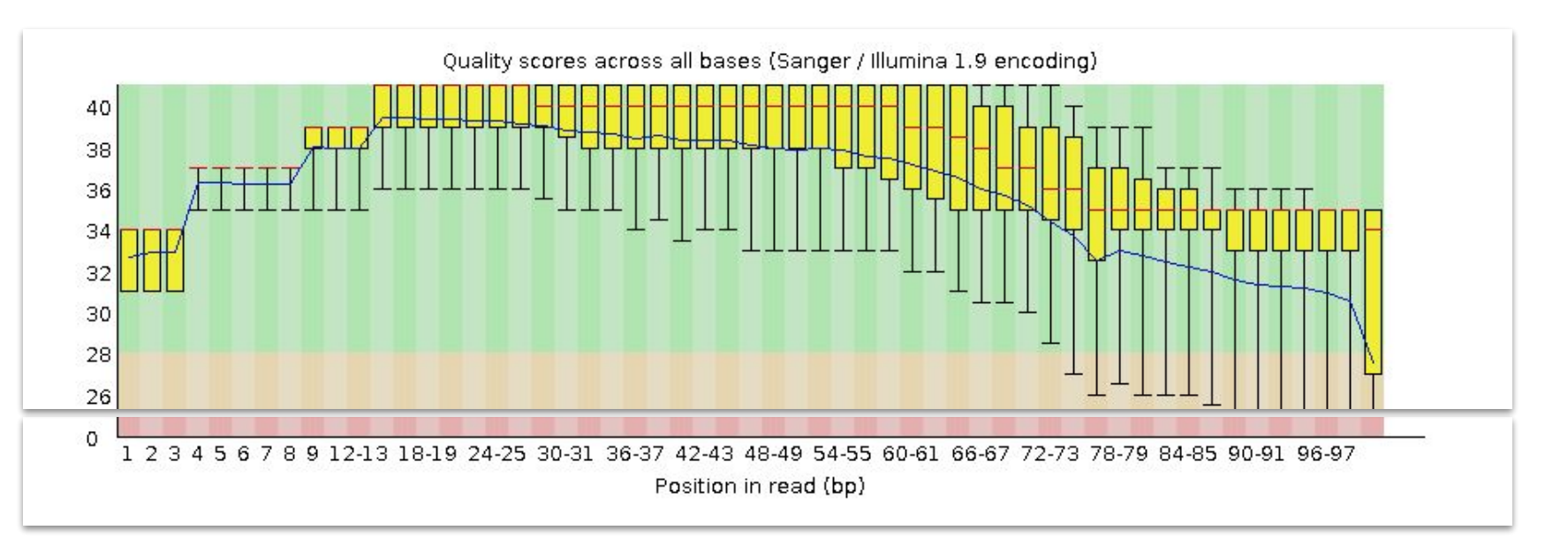

@ERR504787.2.1 M00368:15:000000000-A0HKH:1:5:21261:10968-1 length=100 GATCGGAAGAGCACACGTCTGAACTCCAGTCACGATCAGATCTCGTATGCCGTCTTCTGCTTGAAAAAAAAAAAAAAAACAAAAAACATAATGCCGTAAA +ERR504787.2.1 M00368:15:000000000-A0HKH:1:5:21261:10968-1 length=100 =:=4AD=B8A:+<A::1<:AE<C3\*?F<B???<?:8:6?B\*9BD;/638.=-'-.@7=).=A:6?DDDCBBBB9555&&)+((+2&&+((((((()&&&+ @ERR504787.3.1 M00368:15:000000000-A0HKH:1:3:12724:25677-1 length=100 GATGTTTTGTTACTGATTGGAACCATGATTGGTGCTTTACTTGGTTTCTTCCTATTTAACCACAAGCCTGCCAAAGTATTTATGGGAGATGTAGGTAGTT +ERR504787.3.1 M00368:15:000000000-A0HKH:1:3:12724:25677-1 length=100 BCCFDEFFHHHHHJJJJIJJJJJJJJJJIJJJFHIJJJIJJJJJIJJJJJJJIJJJIJIIJJJJJFHJJJJIJJHH=CHHFFFFFFEDDEDEEEDCCDCE

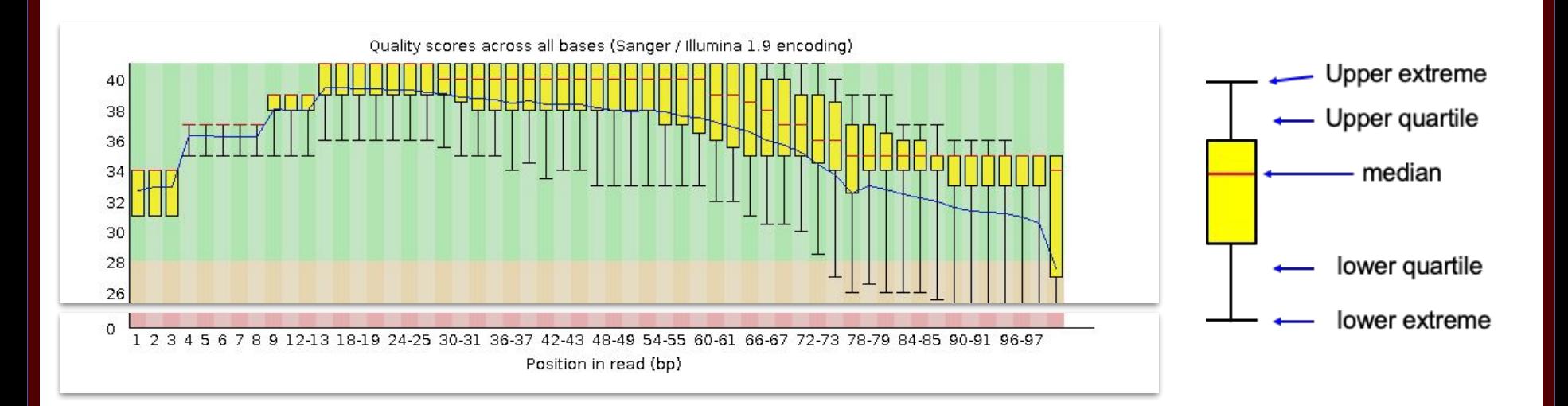

High Performance Research Computing | hprc.tamu.edu | NSF Awards #2112356 [#2019129](https://www.nsf.gov/awardsearch/showAward?AWD_ID=2019129&HistoricalAwards=false) 19

#### Failed QC Examples

Example 1. Failed per base sequence quality - expired MiSeq kit

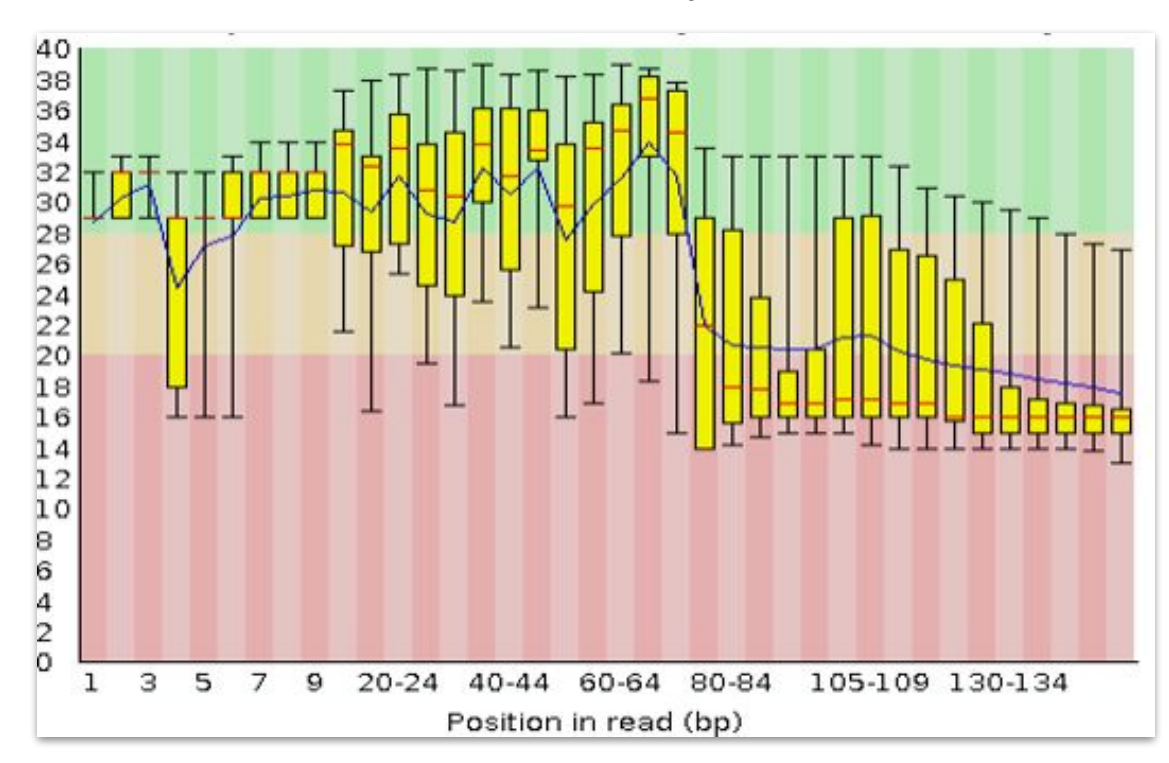

<u>Дм</u> High Performance Research Computing | hprc.tamu.edu | NSF Awards #2112356 [#2019129](https://www.nsf.gov/awardsearch/showAward?AWD_ID=2019129&HistoricalAwards=false) 20

#### Failed QC Examples

#### Example 2. Faulty flowcell

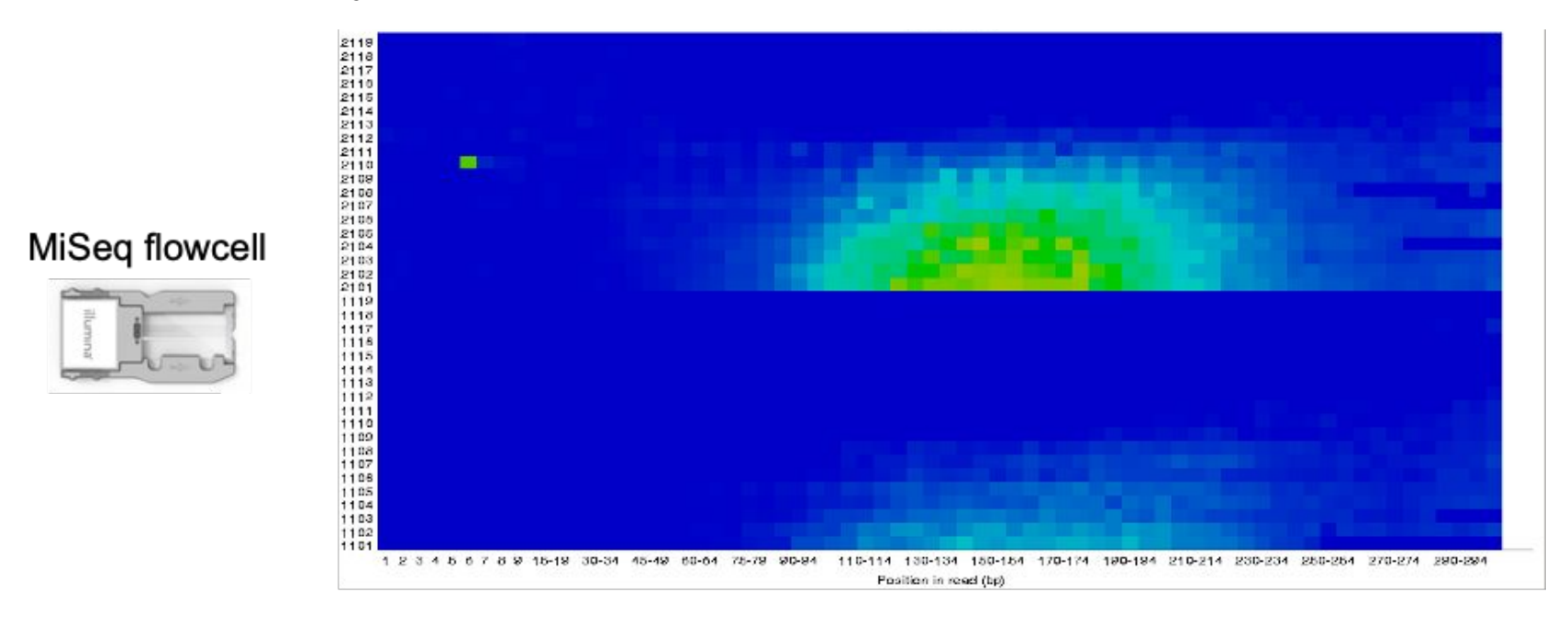

good quality poor quality

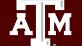

High Performance Research Computing | hprc.tamu.edu | NSF Awards #2112356 [#2019129](https://www.nsf.gov/awardsearch/showAward?AWD_ID=2019129&HistoricalAwards=false) 21

#### Failed QC Examples

#### Example 3. Contamination

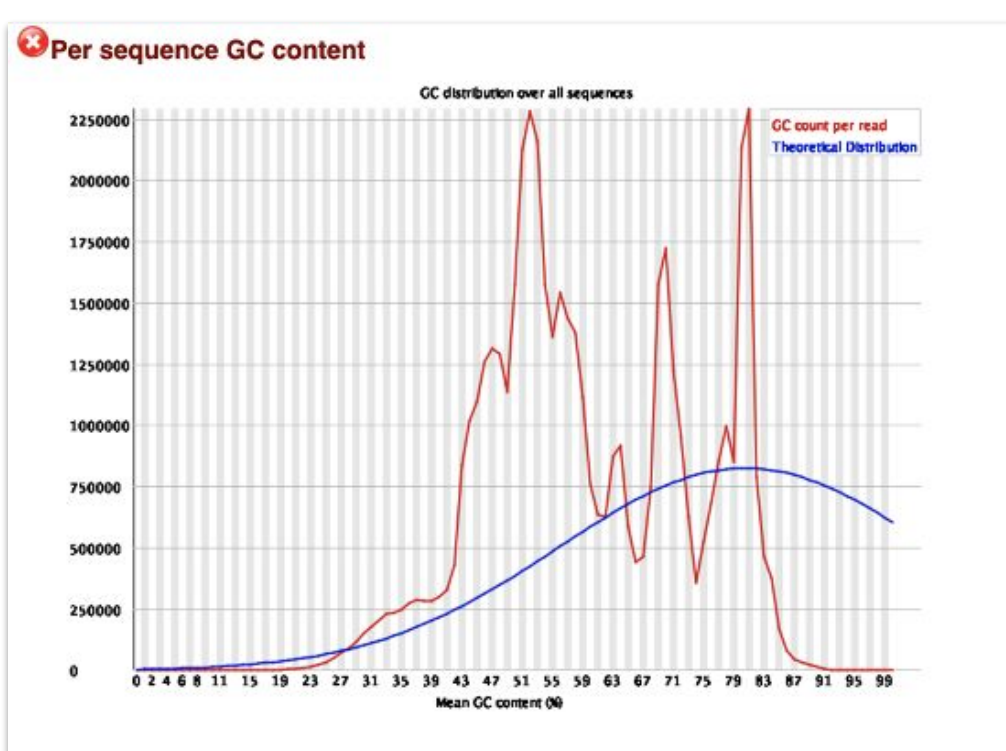

Āм High Performance Research Computing | hprc.tamu.edu | NSF Awards #2112356 [#2019129](https://www.nsf.gov/awardsearch/showAward?AWD_ID=2019129&HistoricalAwards=false) 22

# Library Trimming

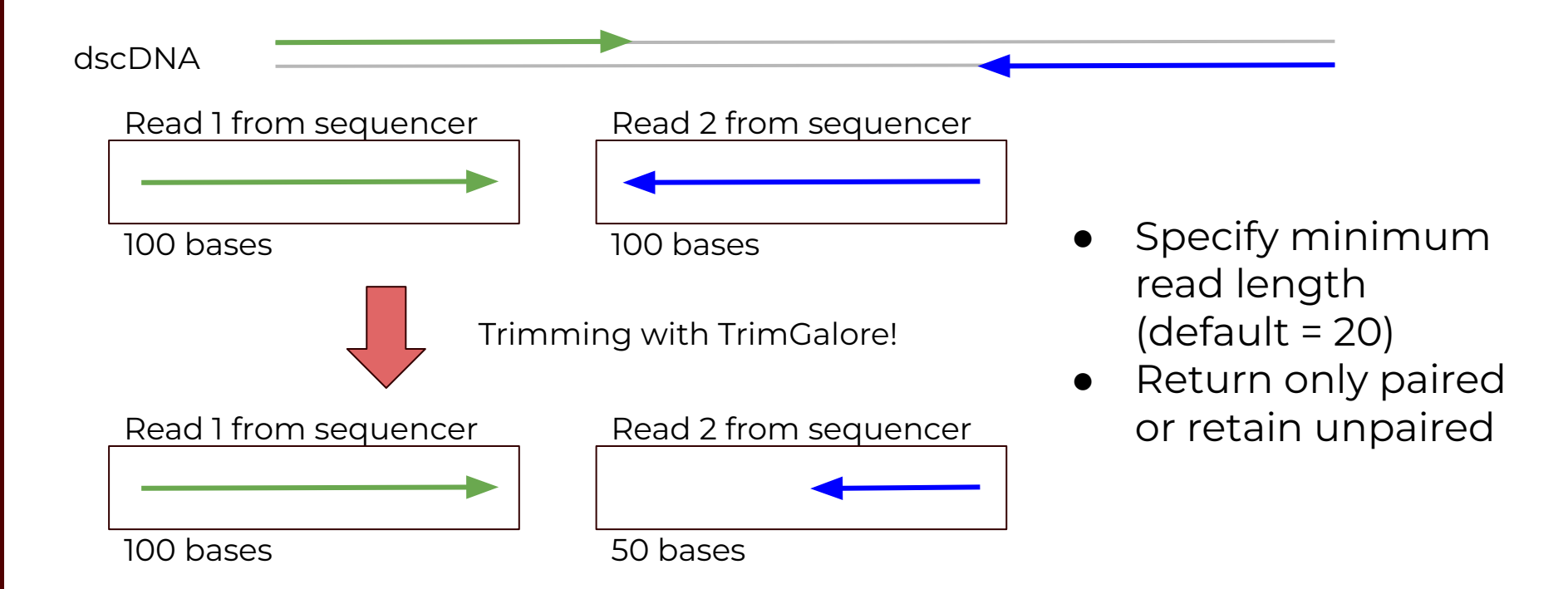

# Library Trimming

Remove loaded modules:

\$ module purge

Find and load the appropriate modules:

\$ module spider trim\_galore

\$ module load GCCcore/11.2.0 Trim\_Galore/0.6.10

Run Trim\_Galore!

```
$ trim galore --paired --fastgc \backslash
```

```
Control1_R1.fastq.gz Control1_R2.fastq.gz
```
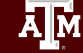

- Popular splice-aware aligners
	- STAR (now available for GPUs!)
	- HISAT2
- Alignment software needs to have and indexed genome (software specific)
	- Only needs to be done once
	- HPRC maintains indexed genomes for popular aligners
	- o Email [help@hprc.tamu.edu](mailto:help@hprc.tamu.edu) if you would like us to add another indexed genome

Clear any previously loaded modules:

\$ module purge

Search for and load the appropriate modules:

\$ module spider hisat

\$ module load GCC/11.3.0 OpenMPI/4.1.4 HISAT2/2.2.1

Get information on how to run the program:

\$ hisat2 -h

Align our trimmed reads to the mouse genome: ○ Path to previously indexed genome:

/scratch/data/bio/mm39/GCF\_000001635.27\_GRCm39\_genomic

- Set the path to the indexed genome as a new variable:
	- \$ idx\_genome=/path/to/genome
- Run the HISAT2 command
	- $$$  hisat2 -x  $$$ idx genome -p 2  $\backslash$ 
		- -1 Control1 R1 val 1.fq.gz  $\setminus$
		- -2 Control1 R2 val 2.fq.gz  $\setminus$
		- -S Control1.sam

```
236499 reads; of these:
   236499 (100.00%) were paired; of these:
    30736 (13.00%) aligned concordantly 0 times
    197200 (83.38%) aligned concordantly exactly 1 time
    8563 (3.62%) aligned concordantly >1 times
    ----
    30736 pairs aligned concordantly 0 times; of these:
     3583 (11.66%) aligned discordantly 1 time
    ----
    27153 pairs aligned 0 times concordantly or discordantly; of these:
     54306 mates make up the pairs; of these:
     30660 (56.46%) aligned 0 times
     21188 (39.02%) aligned exactly 1 time
     2458 (4.53%) aligned >1 times
93.52% overall alignment rate
```
# Processing Alignment Files

- Alignment files may need to be modified and/or converted before any downstream analyses:
	- Sorting (name or pos/coord)
	- Adding read groups
	- Converting to binary format
- We will use SAMtools to process our alignment file:

\$ module purge

\$ module spider SAMtools

\$ module spider SAMtools/1.17

\$ module load GCC/12.2.0 SAMtools/1.17

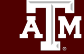

#### Processing Alignment Files

● Run SAMtools sort to convert and sort the alignment file in one step:

\$ samtools sort --threads 2 \

-o Control1\_sorted.bam Control1.sam

Index the new bam file:

\$ samtools index Controll sorted.bam

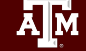

#### Generating Count Files

- There are many packages available to generate read counts:
	- featureCounts
	- GenomicRanges (R package)
	- HTSeq
- Load the required modules and produce the count table:
- \$ module purge

\$ module load GCC/11.3.0 OpenMPI/4.1.4 HTSeq/2.0.2

\$ htseq-count -r pos -i gene Control1 sorted.bam \ GCF 000001635.27 GRCm39 genomic.gff > Control1 counts.txt

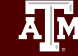

### Differential Expression Analysis with DESeq2

#### Analyzing RNA-seq data with DESeq2

Michael I. Love, Simon Anders, and Wolfgang Huber 10/27/2021

#### **Abstract**

A basic task in the analysis of count data from RNA-seg is the detection of differentially expressed genes. The count data are presented as a table which reports, for each sample, the number of sequence fragments that have been assigned to each gene. Analogous data also arise for other assay types, including comparative ChIP-Seq, HiC, shRNA screening, and mass spectrometry. An important analysis question is the quantification and statistical inference of systematic changes between conditions, as compared to within-condition variability. The package DESeq2 provides methods to test for differential expression by use of negative binomial generalized linear models; the estimates of dispersion and logarithmic fold changes incorporate data-driven prior distributions. This vignette explains the use of the package and demonstrates typical workflows. An RNA-seq workflow on the Bioconductor website covers similar material to this vignette but at a slower pace, including the generation of count matrices from FASTQ files. DESeq2 package version: 1.35.0

- · Standard workflow
	- o Quick start
	- . How to get help for DESeq2
	- **o** Acknowledgments
	- o Funding
	- o Input data
		- . Why un-normalized counts?
		- . The DESeqDataSet
		- Transcript abundance files and tximport / tximeta
		- . Tximeta for import with automatic metadata
		- Count matrix input
		- htseq-count input
		- SummarizedExperiment input
		- Pre-filtering
		- Note on factor levels
		- Collapsing technical replicates
		- About the pasilla dataset
	- · Differential expression analysis

[http://bioconductor.org/packag](http://bioconductor.org/packages/devel/bioc/vignettes/DESeq2/inst/doc/DESeq2.html) [es/devel/bioc/vignettes/DESeq](http://bioconductor.org/packages/devel/bioc/vignettes/DESeq2/inst/doc/DESeq2.html) [2/inst/doc/DESeq2.html](http://bioconductor.org/packages/devel/bioc/vignettes/DESeq2/inst/doc/DESeq2.html)

#### RStudio on ACES

● Open RStudio in the "Interactive Apps" tab on the ACES portal

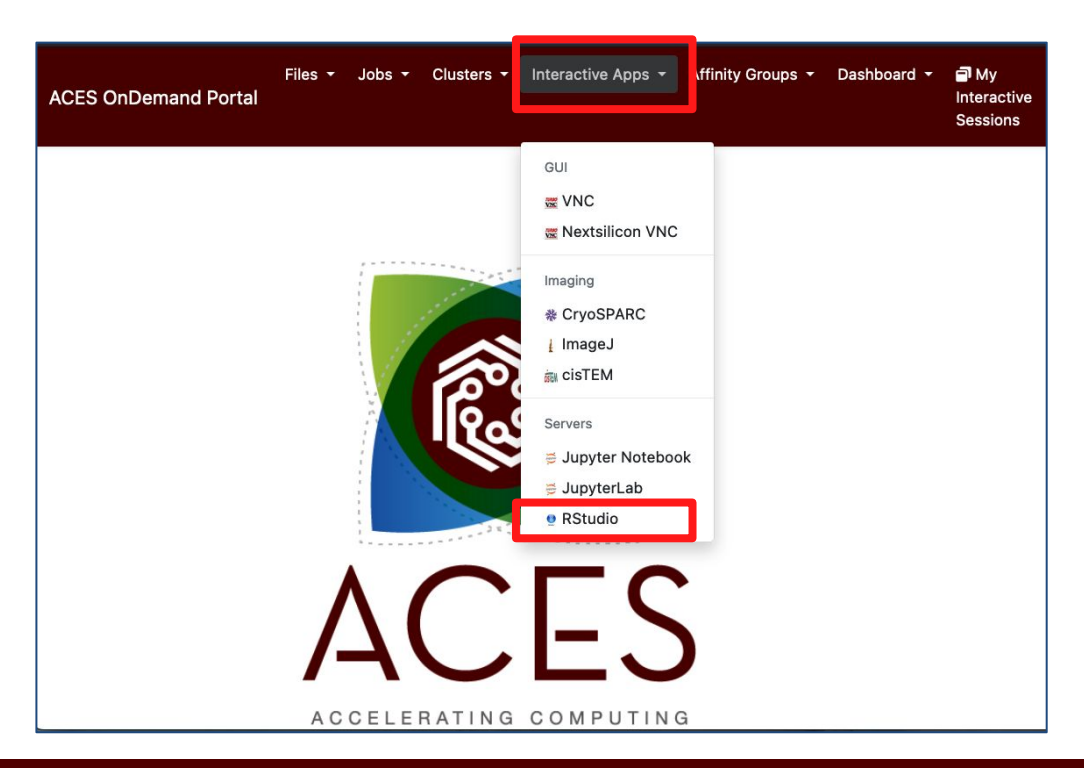

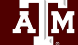

High Performance Research Computing | hprc.tamu.edu | NSF Awards #2112356 [#2019129](https://www.nsf.gov/awardsearch/showAward?AWD_ID=2019129&HistoricalAwards=false) 33

### RStudio on ACES

 $DC$ tudio verice 0000.004.504

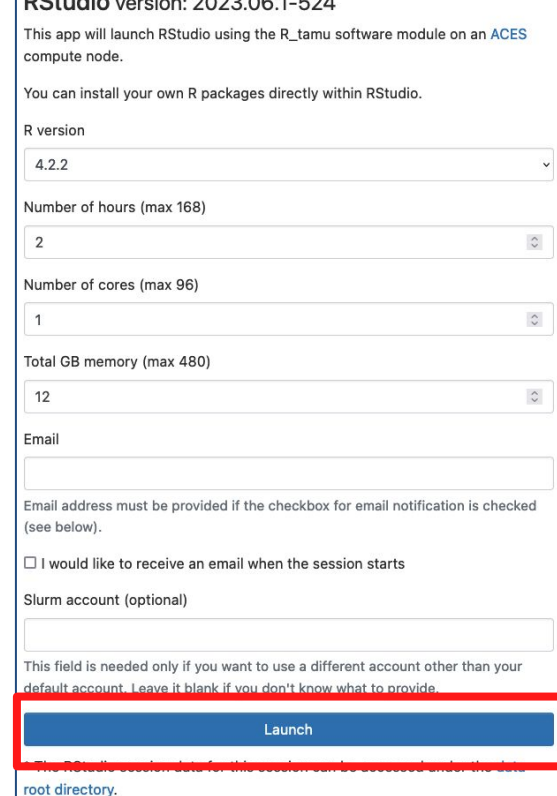

- Set the number of hours to 2
- Set the number of cores to 1
- Set the Total GB memory to 12
- Click Launch Button
- Wait for the session to start
- Click "Connect to RStudio Server

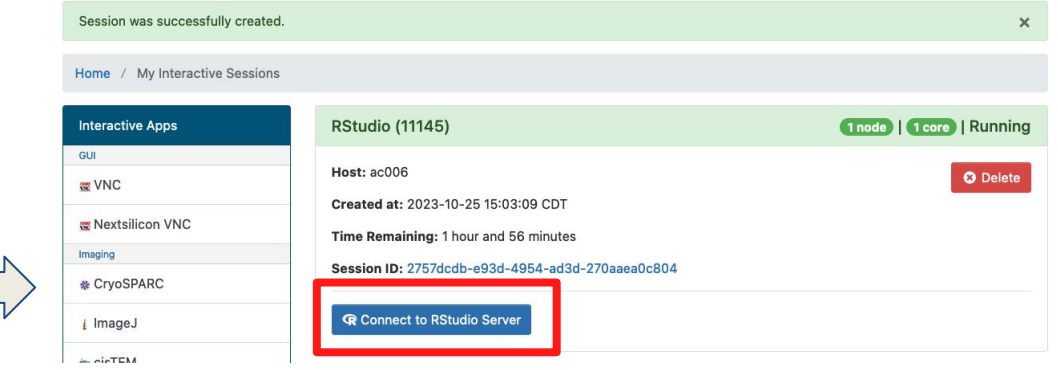

High Performance Research Computing | hprc.tamu.edu | NSF Awards #2112356 [#2019129](https://www.nsf.gov/awardsearch/showAward?AWD_ID=2019129&HistoricalAwards=false) 34

Open a new R script and set your working directory

setwd("/scratch/user/*username*/RNA\_class/counts")

● Let's look at the contents of the directory and the sample table (in the console):

> list.files()

> system("cat sampleTable.csv")

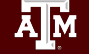

• Load the all of the required packages:

library(ggplot2) library(pheatmap) library(DESeq2) library(EnhancedVolcano)

● Highlight this section of code in the script and click "Run"

● Read in the sample table and reformat it:

```
sampleTable <- read.csv("sampleTable.csv", header=TRUE)
sampleTable <- as.data.frame(sampleTable)
sampleTable$condition <- factor(sampleTable$condition)
sampleTable
```
Output:

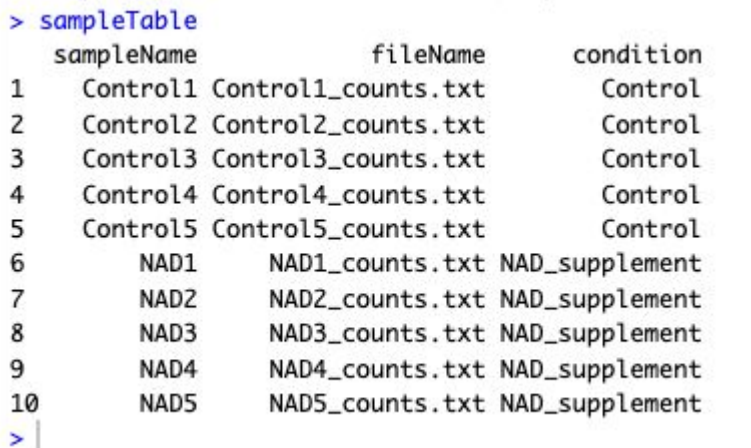

● Create the dds object

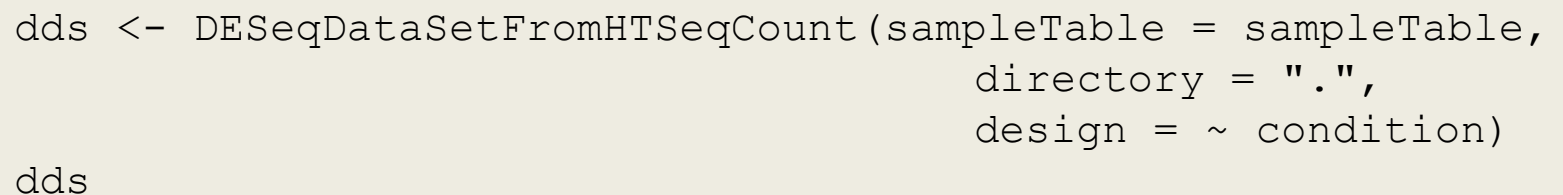

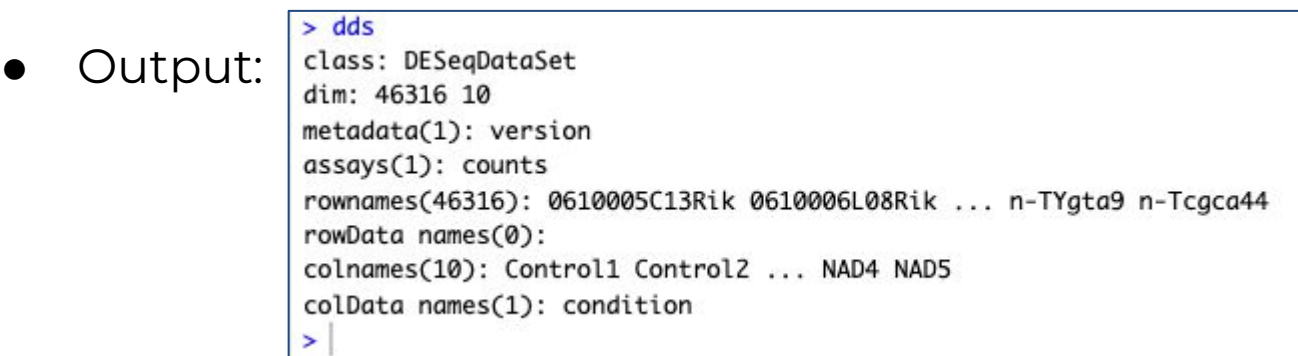

● Filter out genes with low read counts:

```
keep \leq rowSums(counts(dds)) \geq 10
dds <- dds[keep,]
```
● Run the differential expression analysis:

dds <- DESeq(dds) res <- results(dds) res

#### DESeq Results Explained:

#### $>$  res

log2 fold change (MLE): condition NAD supplement vs Control Wald test p-value: condition NAD supplement vs Control DataFrame with 46316 rows and 6 columns

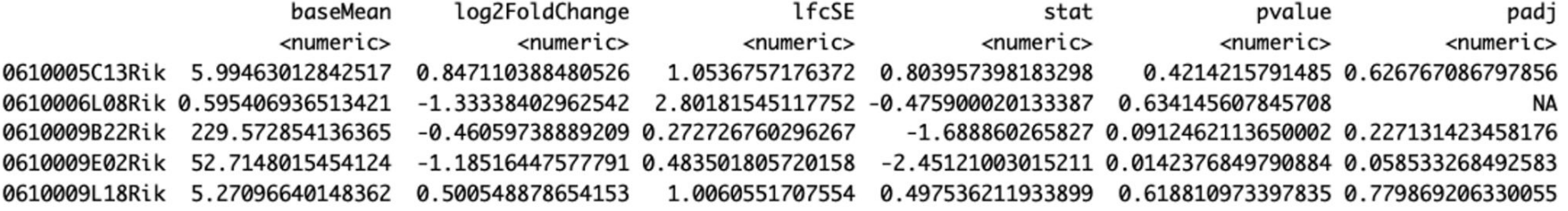

High Performance Research Computing | hprc.tamu.edu | NSF Awards #2112356 [#2019129](https://www.nsf.gov/awardsearch/showAward?AWD_ID=2019129&HistoricalAwards=false) 40

#### DESeq Results Explained:

#### $>$  res

log2 fold change (MLE): condition NAD supplement vs Control Wald test p-value: condition NAD supplement vs Control DataFrame with 46316 rows and 6 columns

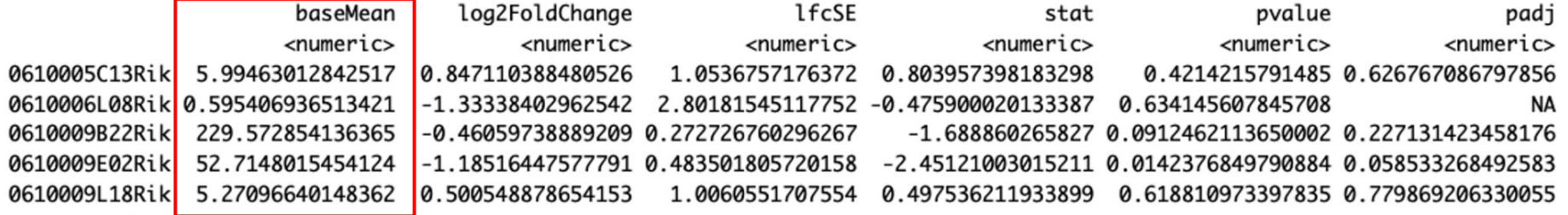

#### Mean of normalized counts for all samples

#### DESeq Results Explained:

#### $>$  res

log2 fold change (MLE): condition NAD supplement vs Control Wald test p-value: condition NAD supplement vs Control DataFrame with 46316 rows and 6 columns

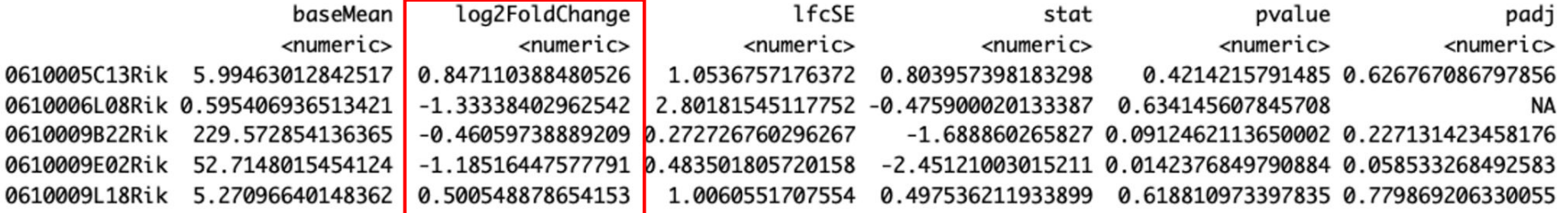

Log2 fold change: NAD supplement vs Control

#### DESeq Results Explained:

#### $>$  res

log2 fold change (MLE): condition NAD supplement vs Control Wald test p-value: condition NAD supplement vs Control DataFrame with 46316 rows and 6 columns

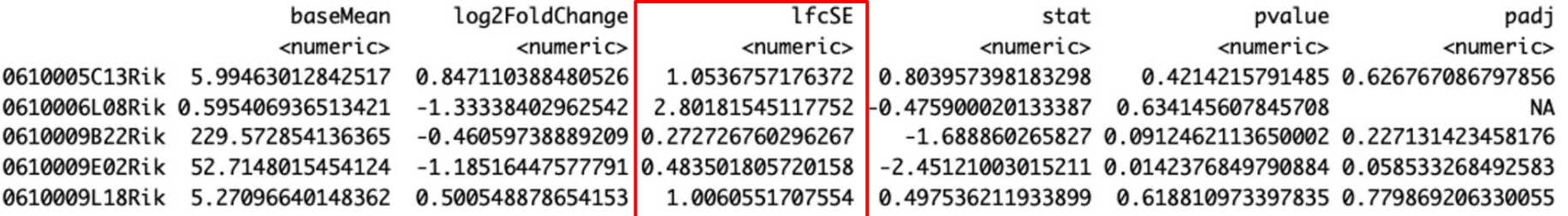

Log fold change standard error

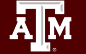

High Performance Research Computing | hprc.tamu.edu | NSF Awards #2112356 [#2019129](https://www.nsf.gov/awardsearch/showAward?AWD_ID=2019129&HistoricalAwards=false) 43

#### DESeq Results Explained:

#### $>$  res

log2 fold change (MLE): condition NAD supplement vs Control Wald test p-value: condition NAD supplement vs Control DataFrame with 46316 rows and 6 columns

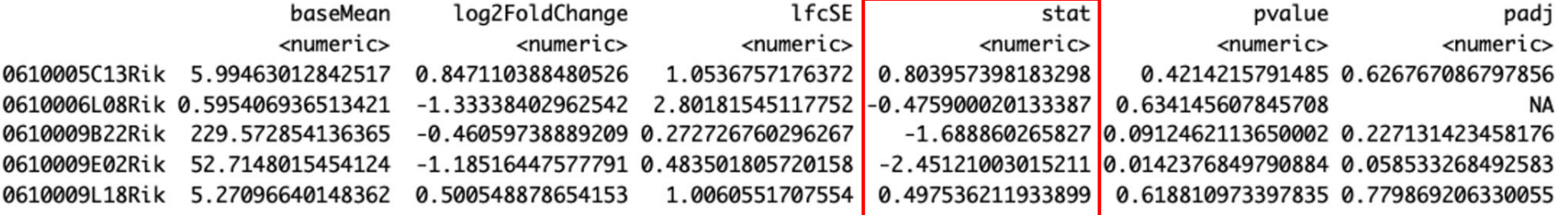

Wald statistic: NAD supplement vs Control

 $\overline{A}$  $\overline{M}$ High Performance Research Computing | hprc.tamu.edu | NSF Awards #2112356 [#2019129](https://www.nsf.gov/awardsearch/showAward?AWD_ID=2019129&HistoricalAwards=false) 44

#### DESeq Results Explained:

#### $>$  res

log2 fold change (MLE): condition NAD supplement vs Control Wald test p-value: condition NAD supplement vs Control DataFrame with 46316 rows and 6 columns

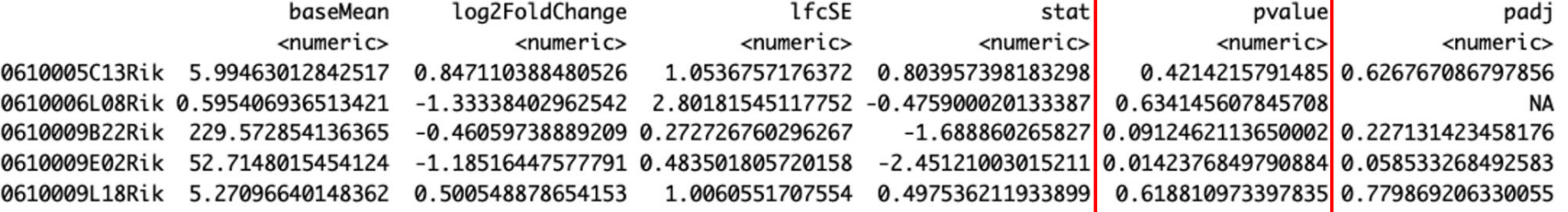

Wald test p value (unadjusted)

 $\overline{A}$  $\overline{M}$ High Performance Research Computing | hprc.tamu.edu | NSF Awards #2112356 [#2019129](https://www.nsf.gov/awardsearch/showAward?AWD_ID=2019129&HistoricalAwards=false) 45

#### DESeq Results Explained:

#### $>$  res

log2 fold change (MLE): condition NAD supplement vs Control Wald test p-value: condition NAD supplement vs Control DataFrame with 46316 rows and 6 columns

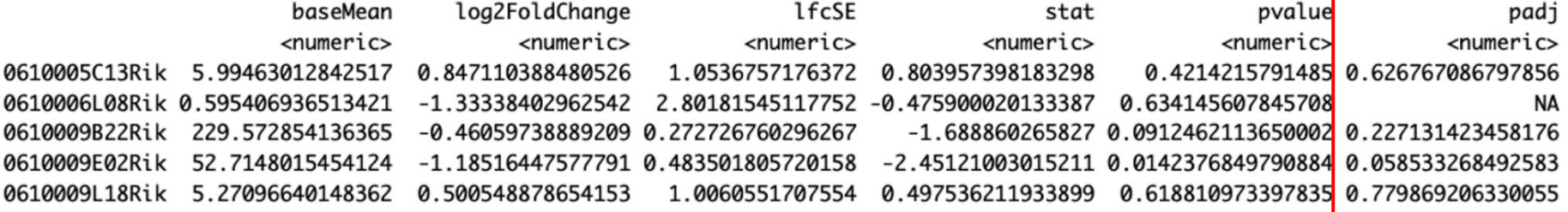

BH corrected p values (corrected for multiple testing)

 $\overline{A}$  $\overline{M}$ High Performance Research Computing | hprc.tamu.edu | NSF Awards #2112356 [#2019129](https://www.nsf.gov/awardsearch/showAward?AWD_ID=2019129&HistoricalAwards=false) 46

● How many genes are differentially expressed?

sum( $res$  $Spad$ j  $\leq 0.05$ , na.rm = TRUE)

Collect all the DEGs and write them to file:

```
sigGenes \leq res[ which(res$padj \leq 0.05), ]
sigGenes
write.csv(sigGenes, 
            "Differentrially_Expressed.csv",
            row.nameS = TRUE)
```
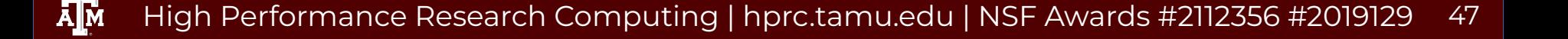

● Log transform the results and calculate the row variance

```
logTran <- rlog(dds)
rv <- rowVars(assay(logTran))
```
● Create a list of genes with the greatest variance:

select  $\leq$  order(rv, decreasing = TRUE) [seq len(min(100, length(rv)))]

● Run the principal component analysis (PCA)

```
PCA \leq prcomp(t(assay(logTran)[select, ]), scale = FALSE)
summary(PCA)
```
Output:

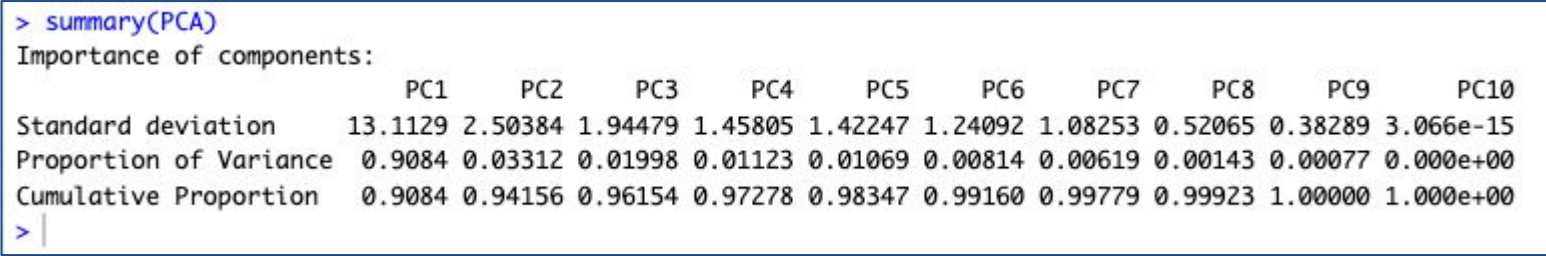

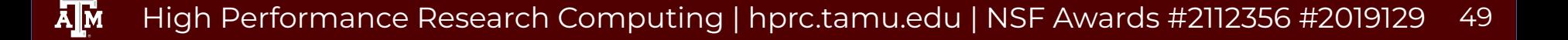

#### • Set up the PCA for ggplot2

```
percentVar \leq round(100*PCA$sdev^2/sum(PCA$sdev^2),1)
ggPCA_out <- as.data.frame(PCA$x)
ggPCA_out <- cbind(ggPCA_out, sampleTable)
head(ggPCA_out)
```
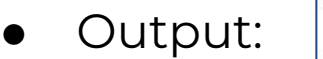

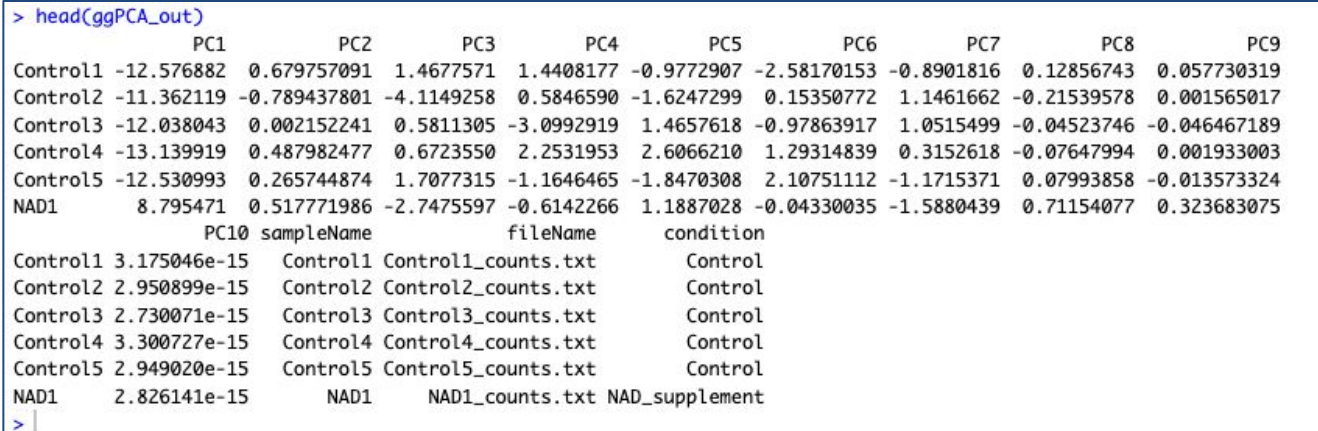

● Plot the PCA

```
ggplot(ggPCA_out, aes(x=PC1,y=PC2,color=condition)) +
    geom_point(size=4) +
    labs(x = paste0("PC1 - variance explained: ", percentVar[1], "%"),
        y = paste0("PC2 - variance explained: ", percentVar[2], "%")) +
     theme_bw()
```
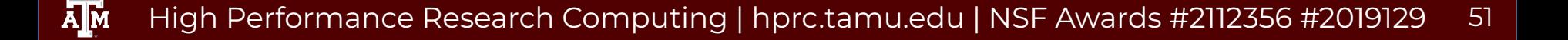

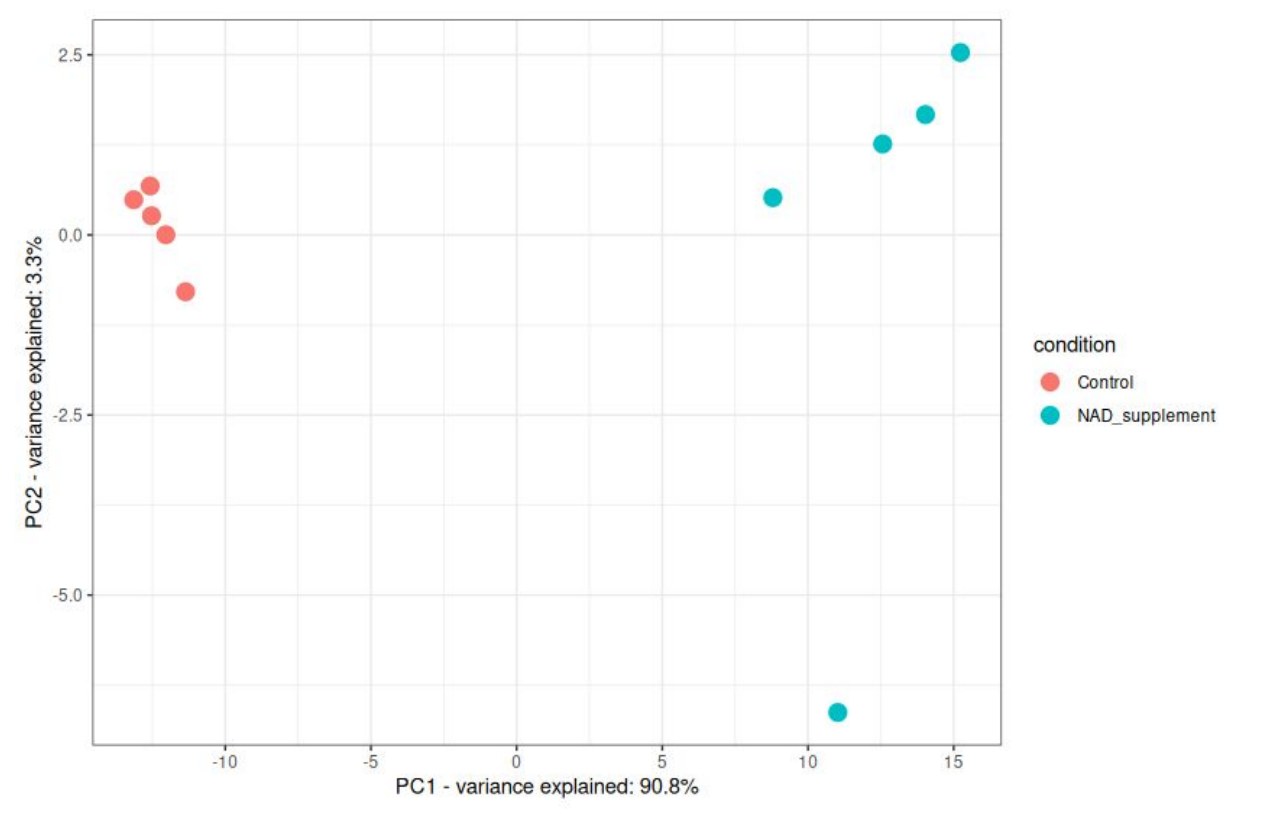

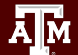

High Performance Research Computing | hprc.tamu.edu | NSF Awards #2112356 [#2019129](https://www.nsf.gov/awardsearch/showAward?AWD_ID=2019129&HistoricalAwards=false)

52

#### Volcano Plot

EnhancedVolcano(res,

```
lab = rownames(res),
x = 'log2FoldChange',y = 'padj',pCutoff = 0.05,
\text{FCcutoff} = 1.0,
pointSize = 3.0,
labSize = 4.0,
colAlpha = 1/2,
 drawConnectors = FALSE,
 legendPosition = "right")
```
High Performance Research Computing | hprc.tamu.edu | NSF Awards #2112356 [#2019129](https://www.nsf.gov/awardsearch/showAward?AWD_ID=2019129&HistoricalAwards=false) **A**M 53

#### **Volcano plot**

#### EnhancedVolcano

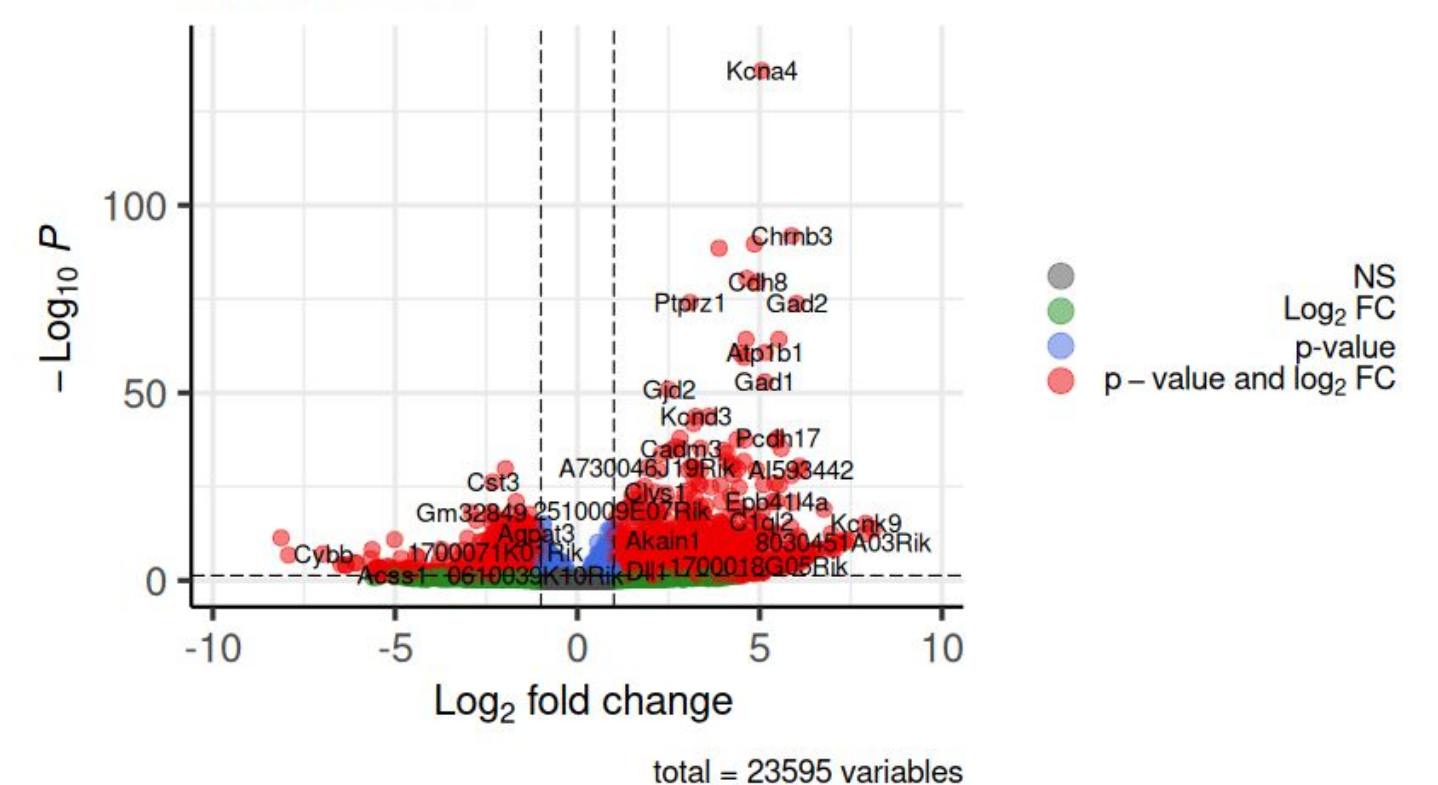

ሙ High Performance Research Computing | hprc.tamu.edu | NSF Awards #2112356 [#2019129](https://www.nsf.gov/awardsearch/showAward?AWD_ID=2019129&HistoricalAwards=false) 54

#### Heatmap

- Reorder the results based on adjusted p-values
- Assign genes with adjusted p-values below 0.05 and absolute log2 fold changes >= 6.5 to the variable 'sig'

```
resorted deresults <- res[order(res$padj),]
sig <- resorted deresults[!is.na(resorted deresults$padj) &
                              resorted deresults$padj < 0.05 &
                              abs(resorted_deresults$log2FoldChange) >=
6.5,]
```
#### Heatmap

- Assign the gene names from 'sig' to a new variable named 'selected'
- We will use the list of gene names for the heatmap

selected <- rownames(sig) selected

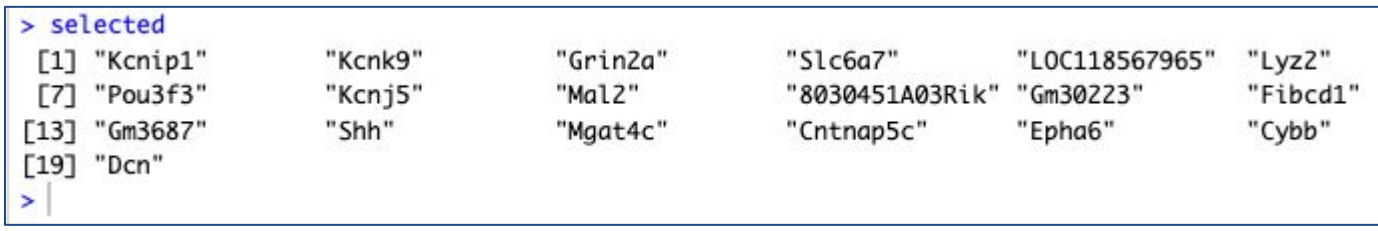

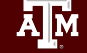

#### Heatmap

- We need to normalize the data
- Then we can create a heatmap using the pheatmap package

```
transformed_readcounts <- normTransform(dds)
pheatmap(assay(transformed readcounts)[selected,],
              cluster rows = TRUE, show rownames = TRUE,
              cluster \text{cols} = \text{TRUE},
              labels col = colData(dds)$sampleName)
```
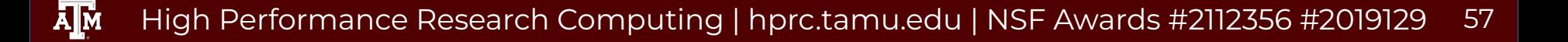

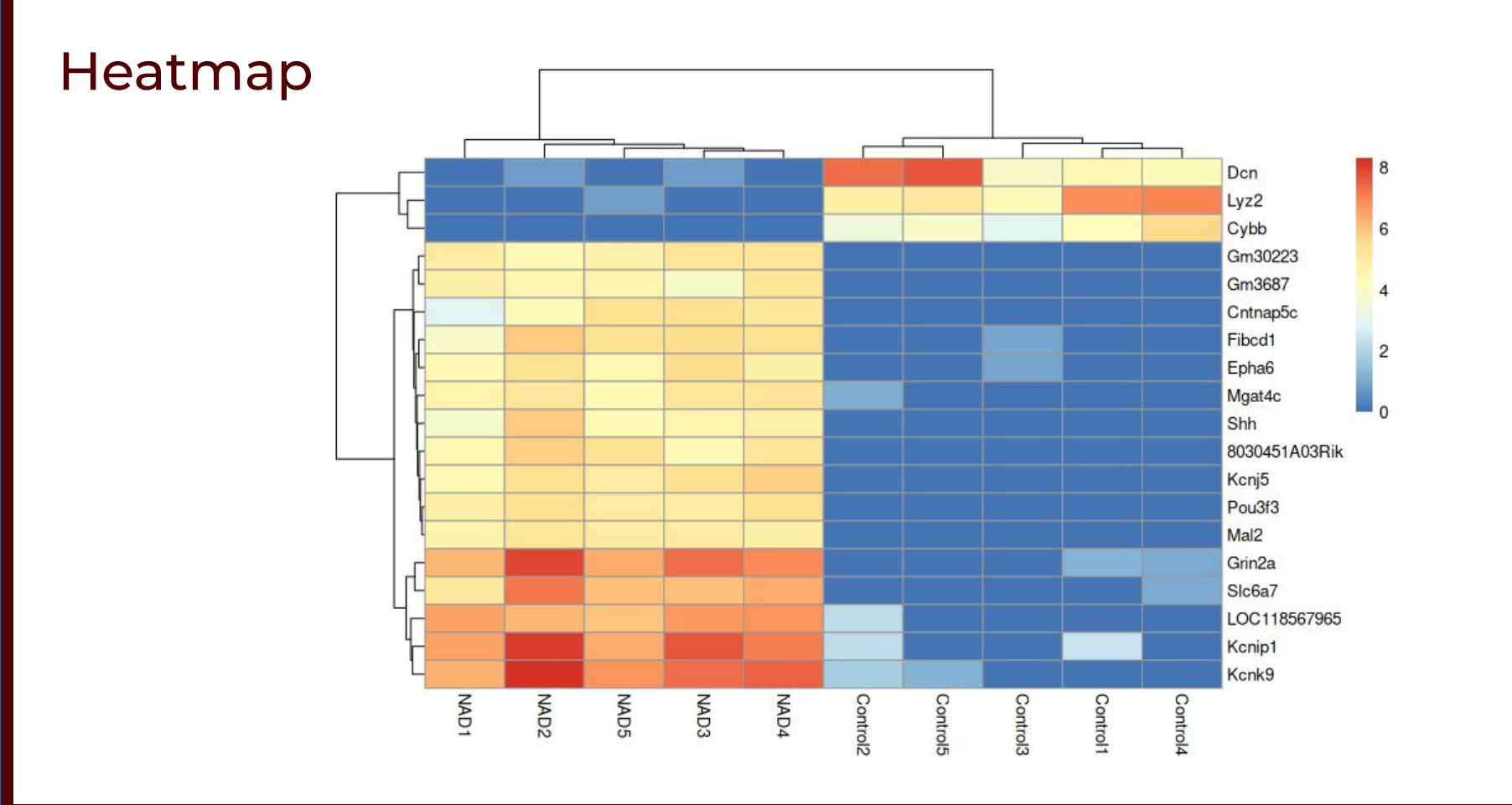

Āм High Performance Research Computing | hprc.tamu.edu | NSF Awards #2112356 [#2019129](https://www.nsf.gov/awardsearch/showAward?AWD_ID=2019129&HistoricalAwards=false) 58

# Thank You! Need Help? Contact the HPRC Helpdesk

Website: hprc.tamu.edu Email: help@hprc.tamu.edu Phone: (979) 845-0219

# Help us help you -- we need more info

- Which Cluster (ACES, FASTER, Terra, Grace)
- **Username**
- Job id(s) if any
- Location of your jobfile, input/output files
- Application used, if any
- Module(s) loaded, if any
- **Error messages**
- Steps you have taken, so we can reproduce the problem

#### High Performance Research Computing | hprc.tamu.edu | NSF Awards #2112356 [#2019129](https://www.nsf.gov/awardsearch/showAward?AWD_ID=2019129&HistoricalAwards=false)